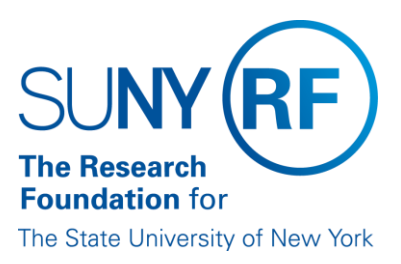

# **Quick Smartphone Shooting Tips**

Follow these shooting tips to help make your film stand out from the rest!

1. **Film Horizontally** – We're living in a widescreen world! Laptops, televisions, and websites are all examples of places where a vertical video probably won't look great. Filming horizontally makes the video look better and also makes editing easier too.

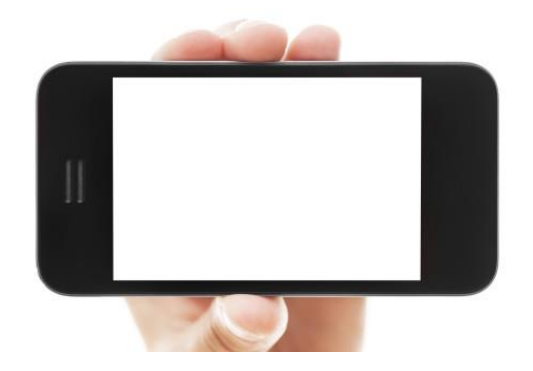

2. **Use a tripod** –Brace yourself! No matter how steady your hands are, your smartphone is going to have to work pretty hard to stabilize a handheld shot. If you're editing multiple takes, slight movements can be really distracting, so it's definitely worth the extra effort to stabilize your shots. For static shots without a tripod, lean against a lamppost, tree, door frame, desk, or anything you can brace your body against and use as much body weight as possible by leaning on the object. If you work in the Central Office, The Office of Compliance Services has a smartphone specific tripod for you to use so stop by to see Nadia Sidarous on the 2nd floor to sign it out!

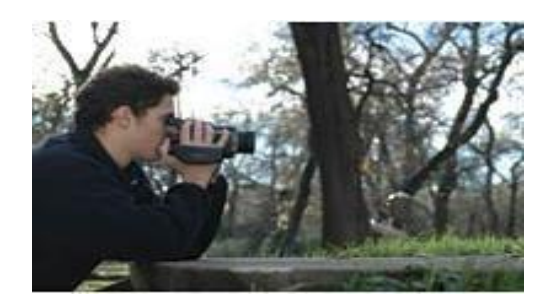

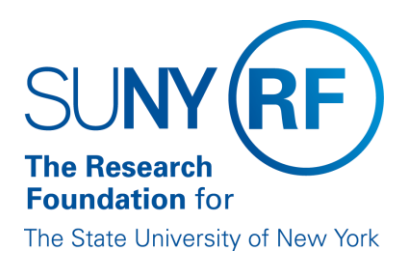

3. **Don't use zoom while filming video**– Avoid the temptation to use a smartphone's built in camera zoom. If you zoom too much it will make the video blurry and unappealing to viewers. If you want to get a closer shot

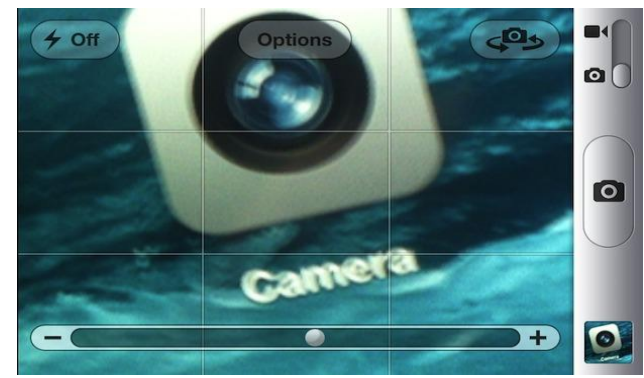

of your subject, just move your feet closer until you find the perfect angle.

4. **Use exposure lock** – Smartphones will automatically focus and expose your shot. This can be a great function for quick photos, but when you're shooting a video of one person talking to the camera, it can really complicate things. Smartphones tend to keep adjusting and refocusing, which can lead to jittery-looking footage. That's why we recommend using exposure focus lock. This will help keep the focus and light exposure constant throughout your shot.

# **For iPhone:**

- 1. **Launch the Camera app** from your home or lock screen and **swipe to select "Video."**
- 2. **Tap the screen** to choose the part of the image you want to focus your shot on and expose. At this point the exposure slider and a sun icon appear. **Hold and swipe** the sun up to make the image brighter or down to make the image darker.
- 3. Now, **tap and hold on your focal point** until you see an "AE/AF Lock" banner appear at the top of the screen to lock exposure and focus. Now when you move your camera the amount of light in the video should stay the same regardless where you look.

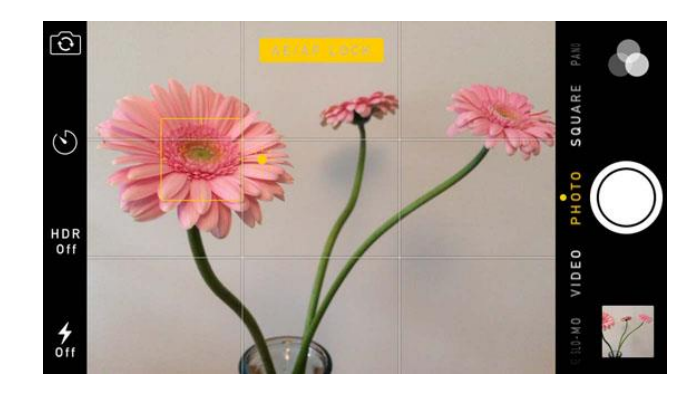

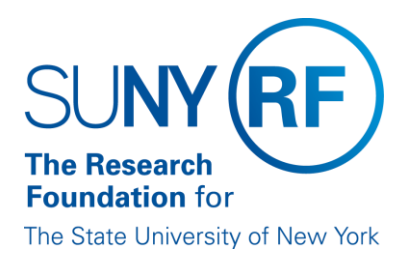

## **For Android:**

5. **Get your microphone close to your subject** – A general rule for clear audio is to get your phone's microphone as close to your subject as possible. Although smartphones pick up audio well, for the best sound position a second smartphone close to your actors (on a table, in their shirt pocket, etc.) in order to hear them better. This way their voices are picked up clearly regardless how far away the camera is. Don't worry, it isn't as complicated as it might sound. Creating a simple voice recording helps with this:

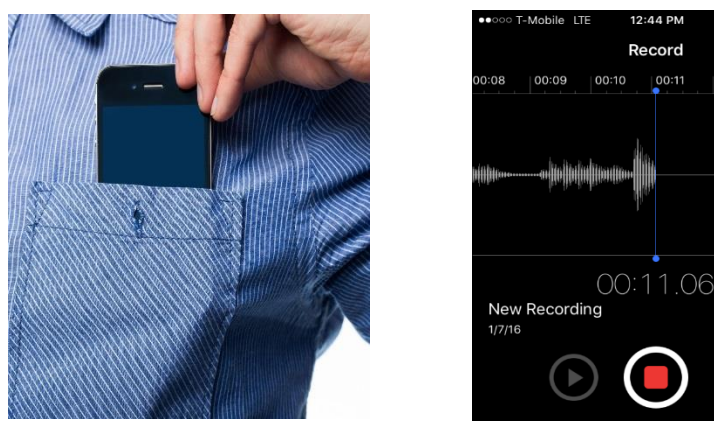

#### **For iPhone:**

- 1. **Tap on the Voice Memo Icon**. The icon is a picture of sound waves (for iOS 6 and before it will look like a microphone.) If you can't find it, use the Spotlight Search by pulling down by swiping down on your Home screen and typing "voice memo" into the search field.
- 2. **Record a new memo.** Press the large red button when you would like to start recording. You can start speaking immediately after pressing the Record button.
- 3. After you're done recording **press the red button** again and then "**Done**." It will now ask you to save your recording.
- 4. If you want to transfer short recording to your computer, simply send the audio file to yourself via email, open the email on your computer and download the file. For longer recordings, you can connect your smartphone to your computer via a USB cable to transfer the files.
- 5. When you compile all your footage for the editing process, every video editing app makes it easy to add these audio files right to your film. Check the "Help" section of the editing app you use for more information on adding audio files to your film.

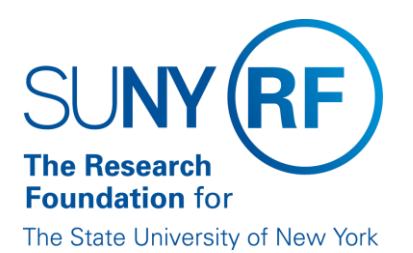

6. **Use a clip-on lens adapter for wider shots** – Sometimes you just need a wider shot, but a smartphones fixed lens will limit how wide your shots can be. Being able to capture a wider shot is especially handy when you're shooting indoors or in small spaces. If you work in the Central Office, The Office of Compliance Services has made available a set of 3 clip on lenses (fisheye, macro, and wide-angle) for you to use! Stop by to see Nadia Sidarous on the 2<sup>nd</sup> floor to sign them out. However, if you do not work in the Central Office, simply backing further away from your actors can help widen your shot too.

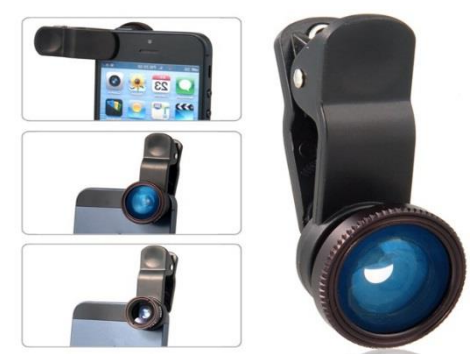

7. **Use airplane mode while shooting** – Filming drains your phone battery very quickly. By filming in airplane mode you not only save battery life you also eliminate the potential for interruptions like phone calls and text messages while in the middle of filming your scene! To turn airplane mode on:

# **For iPhone:**

1. Unlock your phone screen and open Settings. One of the top few lines should read "Airplane Mode."

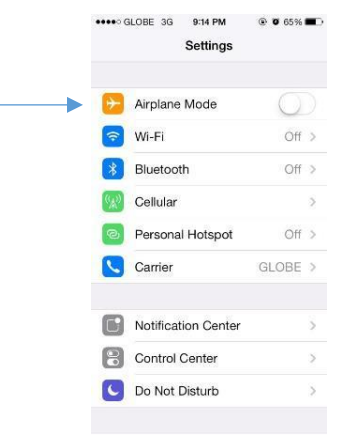

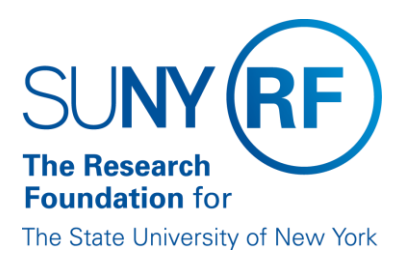

2. In the line that reads "Airplane Mode" tap the slider on the right side of the line and it should turn green. Airplane Mode is now on.

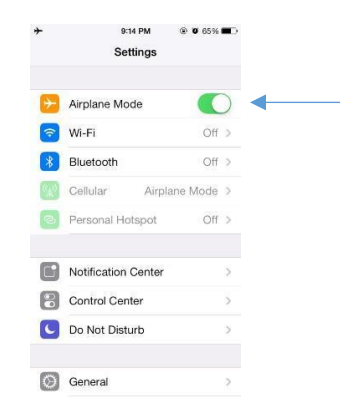

3. When you're done filming tap the slider again to turn Airplane Mode off.

# **For Android:**

1. **Open the Setting app on your device.** You can find this on your Home screen or in your App Drawer. Some devices allow you to access the Settings from a shortcut in the notification panel by swiping down from the top of the screen.

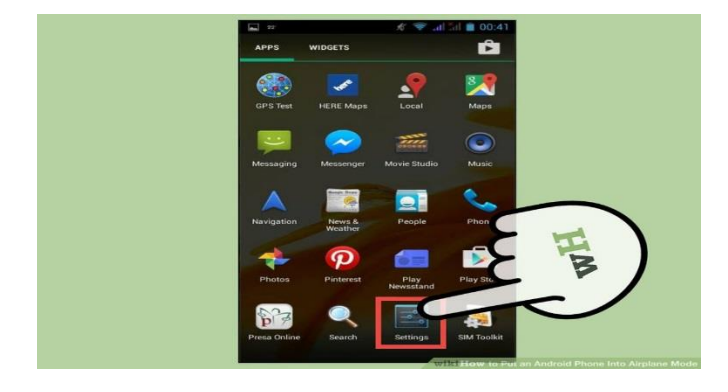

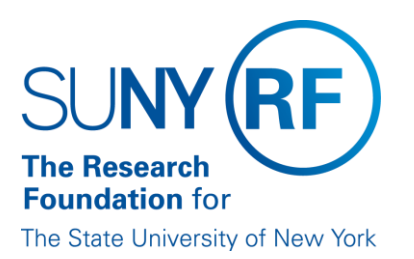

2. **Tap "More" or "More Networks."** You can find this underneath the first few options in the Settings menu. Some phones may display the "Airplane Mode" or "Flight Mode" option in the main Settings menu.

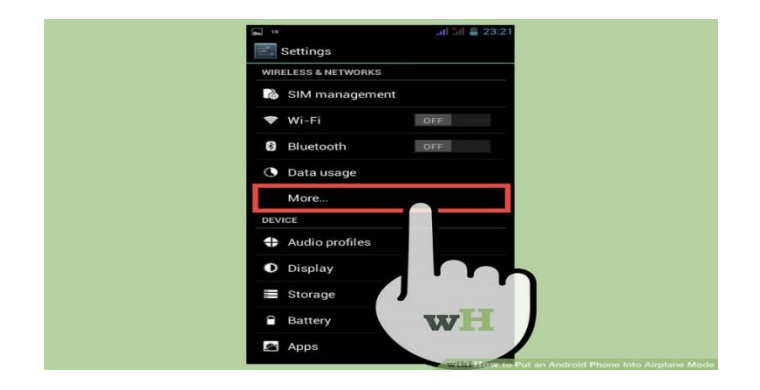

3. **Check the "Airplane mode" or "Flight Mode" box.** This will enable Airplane Mode for your device.

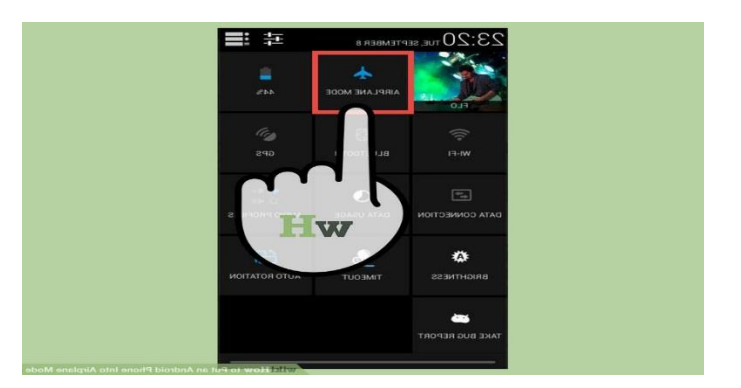

8. **Edit on your computer** – Don't let the word editing scare you. If you plan your shots, follow the tips above, and take good video the extent of your editing will be adding a title slide, trimming the length of videos and maybe adding simple transitions between clips. Although several apps are available for editing videos on your smartphone itself, doing it on the computer is generally easier and more user friendly. However, that is not to say videos cannot be directly edited on the phone you shot the video with. Android users can use free apps like FilmoraGo, Viddy, and AndroVid Video Editor while it is highly suggested for iPhone users to just stick to iMove for its quality and simplicity. If you have a computer available, free editing programs like iMovie, Windows Movie Maker, Magisto, and Free Studio are all good options. Many computers come standard with programs like iMovie and Windows Movie Maker while the others can easily be downloaded

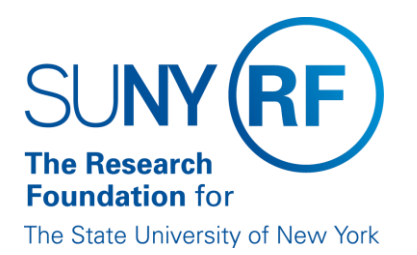

by searching for them in Google. When you finish shooting, simply plug your phone in to the computer, offload your footage, and import your videos into your editor of choice to make your film come alive!

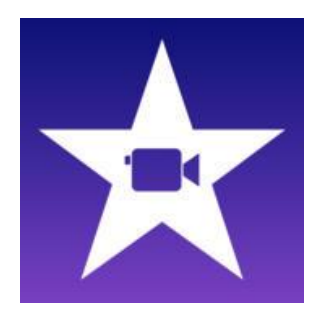

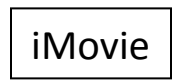

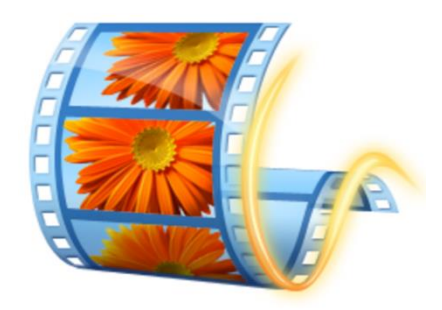

iMovie | Windows Movie Maker